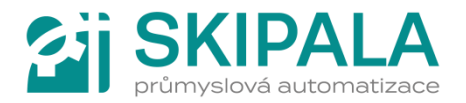

# BEDIENUNGSANLEITUNG REGLER DIGR-2202/D

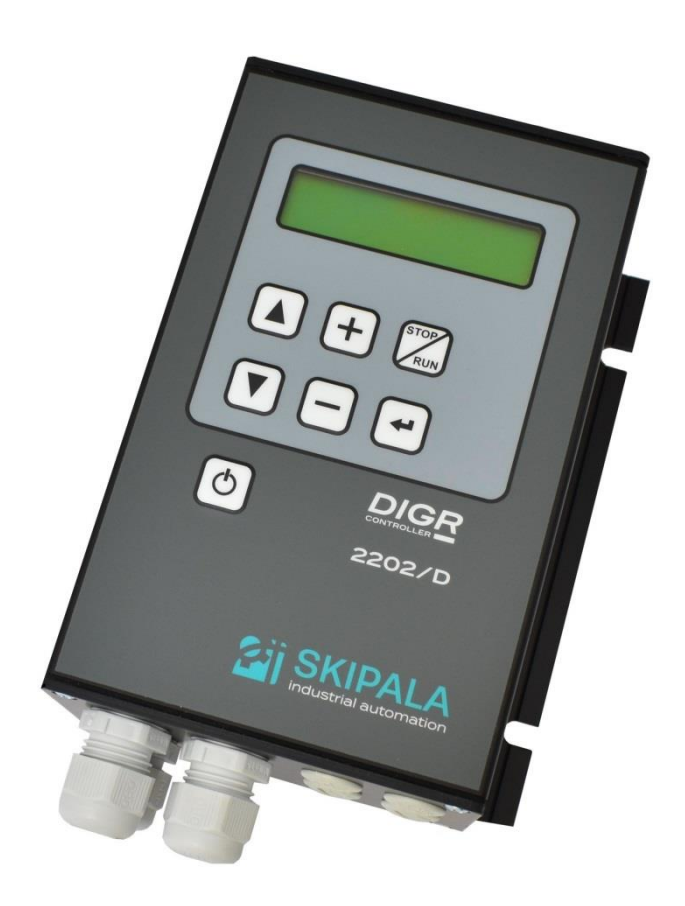

Version: v 1.5 August 2022

# Inhaltsverzeichnis

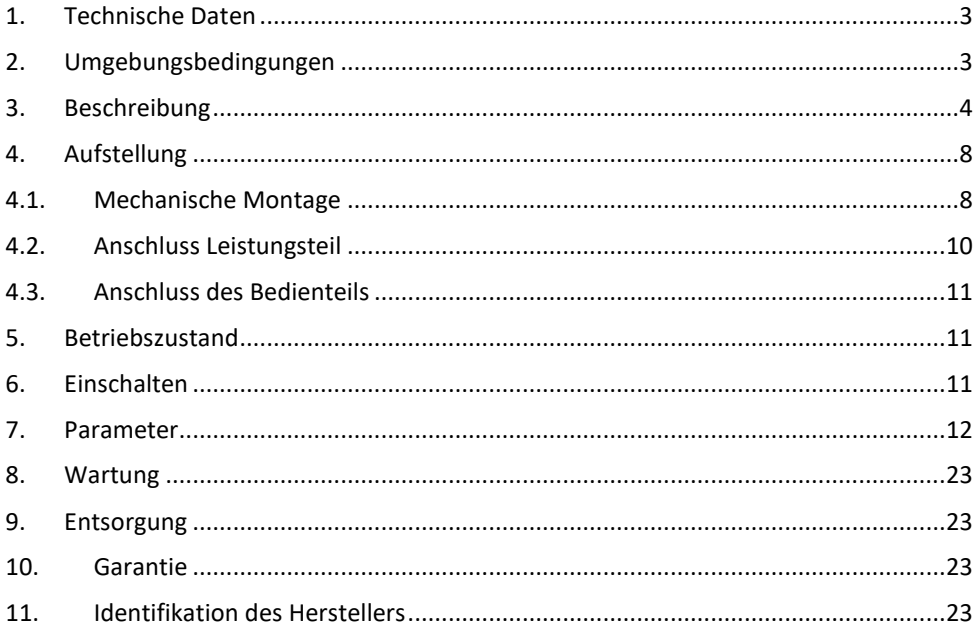

# **1. Technische Daten**

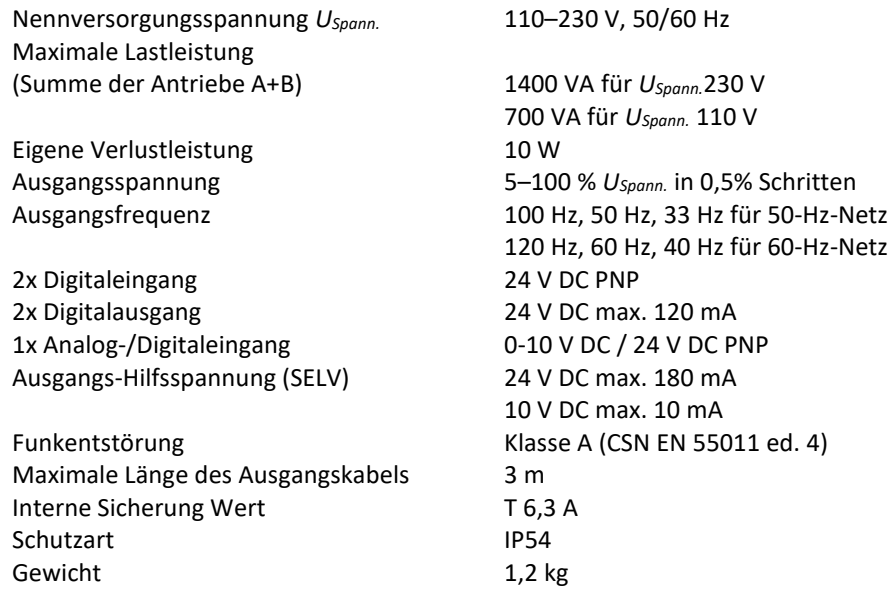

# **2. Umgebungsbedingungen**

Die Umgebungsbedingungen, für die das Gerät ausgelegt ist.

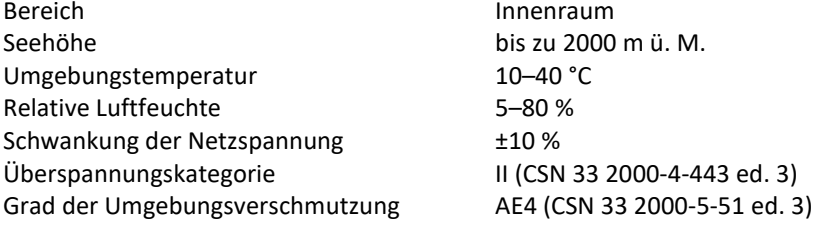

### **3. Beschreibung**

Der DIGR-2202/D ist Triac-Doppelregler zur Steuerung von Vibrationsförderern, die von einer elektromagnetischen Spule angetrieben werden. Grundlegende Regelgröße ist die Ausgangsspannung, die im Bereich von 5–100 % eingestellt werden kann. Die Frequenz kann stufenweise auf einen festen Wert von 100 Hz, 50 Hz oder 33 Hz bzw. 120 Hz, 60 Hz oder 40 Hz eingestellt werden. Der Betrieb des Reglers wird durch Parameter definiert, die vom Benutzer über das Bedienfeld mit Textanzeige eingestellt werden. Der Regler kann über das Bedienfeld oder über externe analoge und digitale Signale gesteuert werden. Der Regler verfügt über ein sicher isoliertes 24 V DC / 4 W SELV-Netzteil zur

Versorgung von Peripheriegeräten wie Sensoren und Luftventile sowie ein 10 V DC-Hilfsnetzteil zur Versorgung des Analogeingangs.

Neben der Steuerung der Vibrationsintensität kann die Steuerung auch viele logische Funktionen ausführen. Besonders:

- Stoppen, wenn der Ausgabemagazin voll ist
- Leermagazinüberwachung
- Überwachung der eingeklemmten Teile im Magazin
- Steuerung des Teilenachschubs vom Vormagazin
- Umschalten zwischen zwei voreingestellten Amplitudenstufen mit Hilfe eines digitalen Signals
- Steuerung Pneumatikabscheider
- Steuerung Auswerfer von falsch ausgerichteten Teilen
- Steuerung Luftzufuhr
- Mehrere Regler können zu einer Kaskade kombiniert werden, z.B. zur Steuerung des Linearförderers-Kreisförderers-Vormagazins

Der Regler hat die Schutzart IP54 und kann außerhalb des Schaltschranks montiert werden. Die geringe Baugröße und effiziente Bedienfunktionen schaffen die Voraussetzungen für den Einsatz dieser Regler, die sowohl eigenständig als auch mit einer übergeordneten Steuerung in den meisten Vibrationsförderer-Anwendungen arbeiten. Auf unserer Website www.skipala.cz finden Sie Anwendungsblätter mit Beispielen für die Verdrahtung und Einstellung der Regler. Falls erforderlich, kann der Hersteller kleinere Softwareänderungen entsprechend den Anforderungen des Benutzers vornehmen.

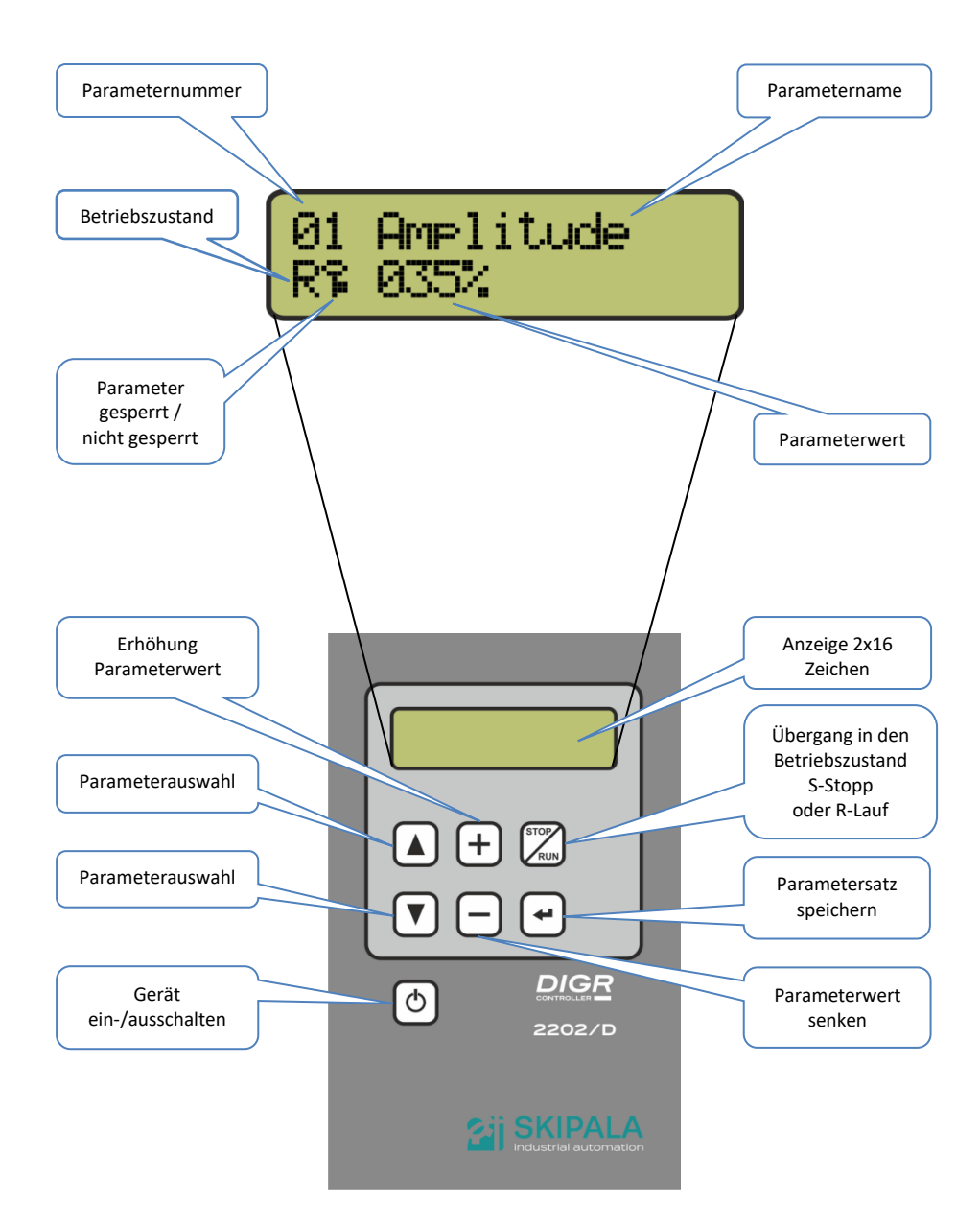

#### Abb. 1 – Beschreibung Bedienungselemente

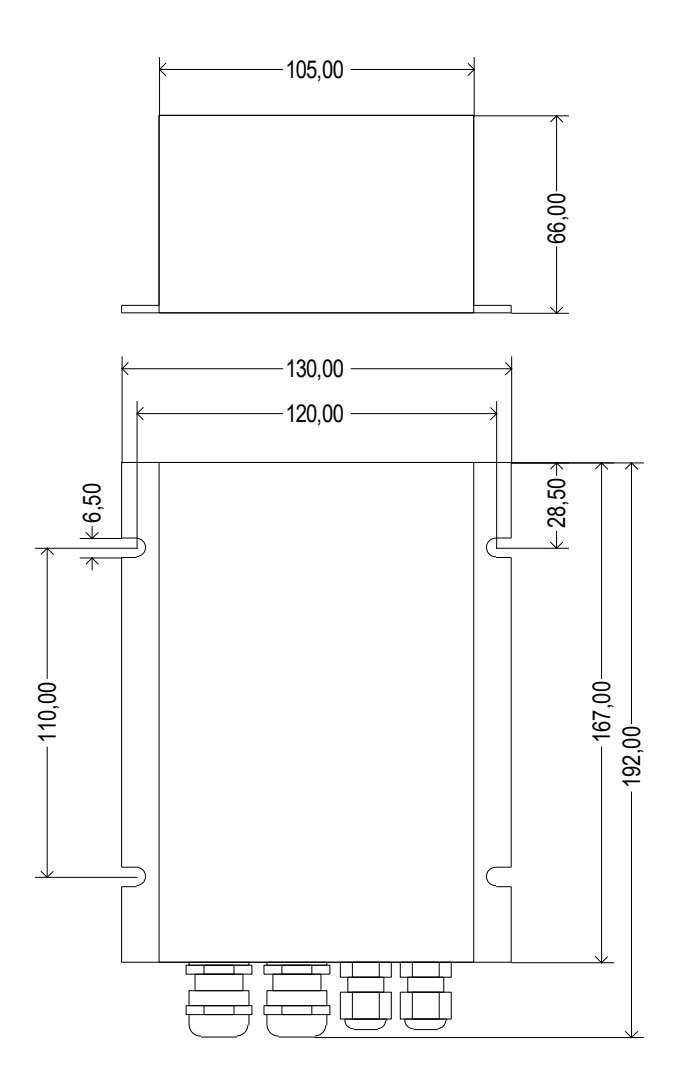

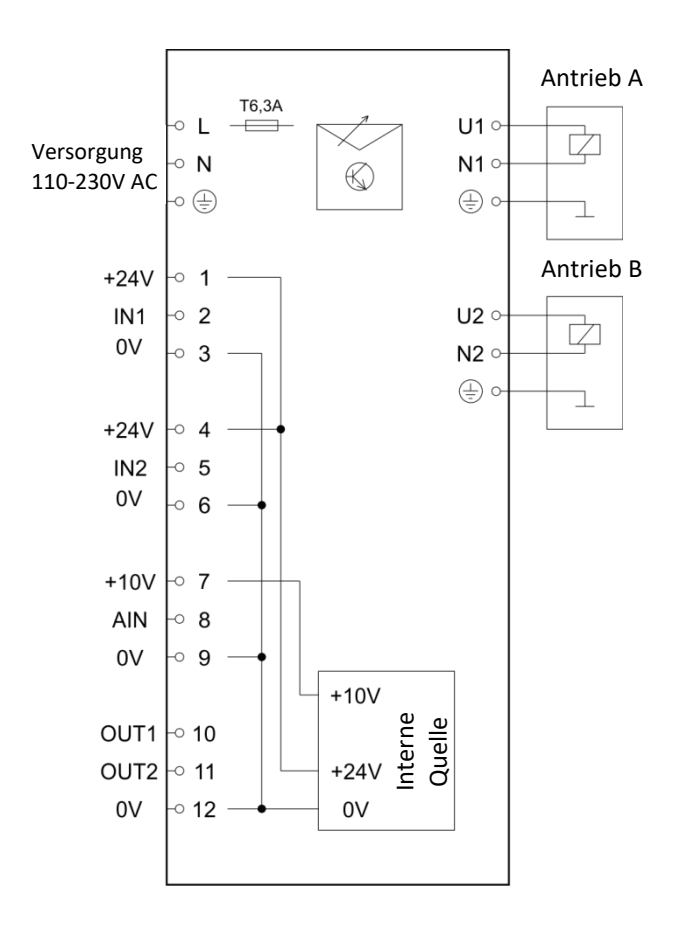

### **4. Aufstellung**

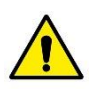

Der Anschluss der externen elektrischen Teile des Reglers darf nur von einer Person mit entsprechender elektrischer Qualifikation

durchgeführt werden. Die Abdeckung kann nur entfernt werden, wenn der Regler sicher vom Stromnetz getrennt ist.

Eine vom Hersteller nicht spezifizierte Verwendung ist verboten!

#### **4.1. Mechanische Montage**

Der Regler kann in vertikaler Position mit den Ausgängen nach unten oder in horizontaler Position installiert werden. Er muss an einem mechanisch starren Teil des Geräts befestigt werden, ohne direkte Vibrationen.

Bohren Sie mit einem 4,2-mm-Bohrer 4 Löcher in die Grundplatte, an der das Steuergerät befestigt werden soll, und schneiden Sie M5-Gewinde. Die Teilung der Löcher ist in Abbildung 2 dargestellt. Befestigen Sie den Regler mit 4 Schrauben M5x8 mit Unterlegscheiben.

Vier M3-Schrauben, mit denen die Abdeckung des Reglers befestigt ist, lösen und entfernen (Abb. 4).

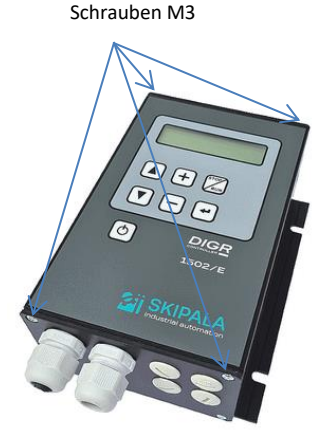

Abb. 4 – Deckel abnehmen

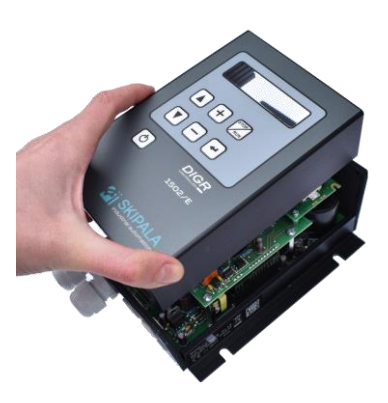

Um einen besseren Zugang zur Klemmleiste zu erhalten, empfehlen wir, den Teil mit den Durchgängen zu entfernen (Abb. 5).

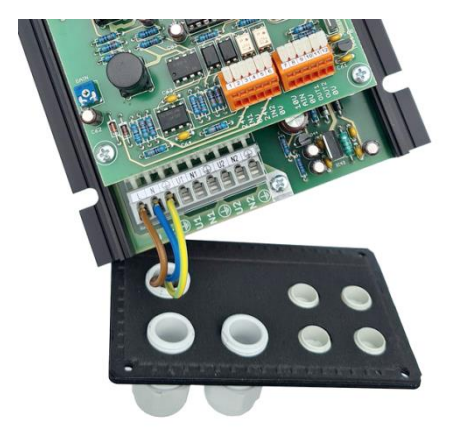

Abb. 5 – Demontage des Teils mit Durchgängen

Abb. 6 – Anschlussklemmen

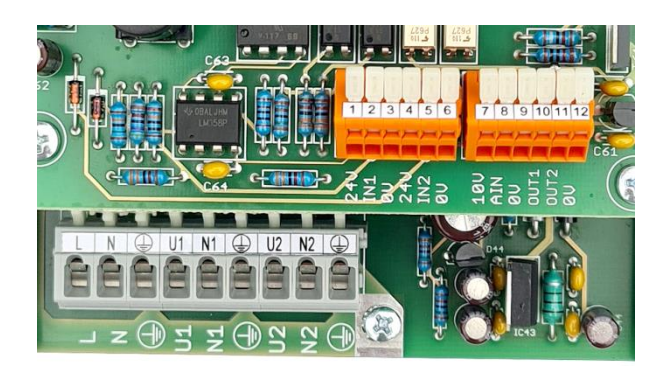

Nachdem Sie die externen elektrischen Teile des Reglers an die Klemmenleiste angeschlossen haben (Abb. 6), setzen Sie den Teil mit den Durchgängen und die obere Abdeckung wieder zusammen.

*Bedienungsanleitung DIGR-2202/D* 9/24

# **4.2. Anschluss Leistungsteil**

Der Regler ist mit einem beweglichen Versorgungskabel ausgestattet, das mit einer 2P+PE-Gabel abgeschlossen ist. Der Anschluss erfolgt durch Einstecken des Steckers in eine handelsübliche 230-V-Steckdose, die mit einem Leitungsschutzschalter mit einem maximalen Nennstrom von 16 A, Merkmal B, ausgestattet ist. Die Gabel dient als Trennvorrichtung und muss an einer geeigneten, leicht zugänglichen Stelle in der Nähe des Reglers angebracht werden.

Wird der Regler in die Verdrahtung einer übergeordneten Einheit, wie z.B. einer Maschine, eingebunden, erfolgt der Anschluss mit einer flexiblen Leitung 3x1,5 mm<sup>2</sup>, die mit einem Leitungsschutzschalter mit einem maximalen Nennstrom von 16 A, Merkmal B, bestückt ist. Diese Anlage muss mit einer Trennvorrichtung ausgestattet sein, die alle stromführenden Leiter abtrennt. Die Spule des Förderers A an die Klemmen U1, N1 und die Schutzklemme anschließen (Abb. 6). Die Spule des Förderers B an die Klemmen U2, N2 und die Schutzklemme anschließen (Abb. 6). Wenn mehrere Regler an das Gerät angeschlossen sind, sollten diese Regler an unterschiedliche Phasenleiter angeschlossen werden oder für ein schrittweises Einschalten zu sorgen, da beim Einschalten Stromspitzen auftreten.

Die schraubenlosen Klemmen werden mit einem 3-mm-Schlitzschraubenzieher geöffnet (Abb. 7).

Im Hinblick auf die elektromagnetische Verträglichkeit ist eine maximale Ausgangsleitungslänge von 3 m zu beachten.

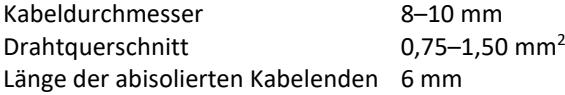

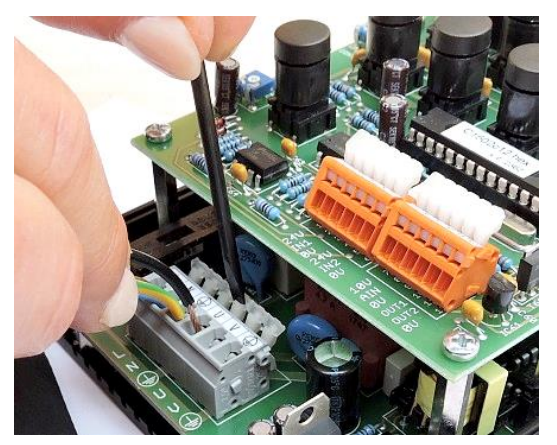

Abb. 7 – Kabelanschluss

10/24 *Bedienungsanleitung DIGR-2202/D*

# **4.3. Anschluss des Bedienteils**

Schließen Sie Sensoren, Ventile, digitale und analoge Signale entsprechend den Anforderungen der jeweiligen Anwendung an (Abb. 3). Verwenden Sie PNP-Sensoren (Ausgangssignal wird auf +24 V geschaltet).

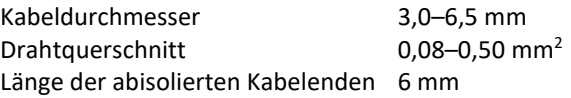

*Tipp für Sie: Auf unserer Website www.skipala.cz finden Sie Anwendungsblätter mit Beispielen für die Verdrahtung und Einstellung der Regler.*

### **5. Betriebszustand**

Der Betriebszustand wird auf dem Display als erstes Zeichen in der unteren Zeile angezeigt (Abb. 1). Der Regler kann sich in einem von vier Zuständen befinden:

- a)  $\frac{1}{2}$  Der Regler wird mit Strom versorgt, alle Aktivitäten sind abgeschaltet.
- b) S Regler ist eingeschaltet, er befindet sich im Betriebszustand S-Stopp. Die Ausgangsspannung ist ausgeschaltet, der Förderer befindet sich im Ruhezustand. Jetzt können Parameter angezeigt, bearbeitet und im Speicher gespeichert werden.
- c) R Der Regler ist eingeschaltet, er befindet sich im Betriebszustand R-Lauf. Die Ausgangsspannung ist eingeschaltet, der Förderer vibriert. Jetzt können Parameter angezeigt und bearbeitet werden.
- d) W Der Regler ist eingeschaltet, er befindet sich im Betriebszustand W-Warten. Die Ausgangsspannung ist ausgeschaltet, der Förderer befindet sich im Ruhezustand. Der Regler wartet auf ein Signal von den Sensoren oder vom übergeordneten Steuerungssystem. Jetzt können Parameter angezeigt und bearbeitet werden.

### **6. Einschalten**

Das Einschalten des Reglers kann auf zwei Arten erfolgen:

a) Mit der Taste – das Einschalten erfolgt durch das Betätigen der Taste  $\circledcirc$ . Das Ausschalten erfolgt durch erneutes Betätigen der Taste. Diese Schaltart ist geeignet, wenn der Regler eigenständig arbeitet, ohne Anbindung an ein anderes übergeordnetes System.

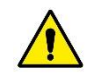

Achtung! Die internen Schaltkreise des Reglers stehen noch unter Spannung, so dass das Ausschalten mit der Taste nicht als sichere Trennung vom Netz angesehen werden kann!

*Bedienungsanleitung DIGR-2202/D* 11/24

b) Automatisch – das Einschalten erfolgt automatisch, wenn das Gerät an das Stromnetz angeschlossen wird. Dazu müssen Sie den Parameter A36 auf "Automatik" einstellen. Diese Art der Schaltung ist geeignet, wenn der Regler in die Verdrahtung einer übergeordneten Einheit eingebunden wird, die mit einer Trennvorrichtung ausgestattet ist.

Nach dem Einschalten ist der Regler betriebsbereit. Je nach Einstellung der digitalen Eingangsfunktionen (Parameter A19, A21) befindet er sich im Wartezustand R-Lauf oder W-Warten. Wenn Sie die Taste  $\mathbb Z$  drücken, wechselt der Regler in den Zustand S-Stopp. Durch erneutes Drücken der Taste wechselt der Regler vom Betriebszustand S-Stopp in den Betriebszustand R-Lauf oder W-Warten.

# **7. Parameter**

Der Regler enthält zwei Parametersätze. Die Parameter A10-A31 für Antrieb A und B10-B31 für Antrieb B. Die anderen Parameter A09, A32-A41 sind für beide Antriebe gleich.

Verwenden Sie die Tasten  $\Box$  und  $\Box$ , um den gewünschten Parameter zu finden. Wenn er nicht gesperrt ist (Schlüsselzeichen), kann der Parameterwert mit der Taste  $\pm$  oder  $\Box$  geändert werden. Die gesperrten Parameter müssen durch Eingabe des Passworts in Parameter A41 entsperrt werden. Das Speichern ist nur im Betriebszustand S-Stopp möglich. Um zu speichern, drücken Sie die Taste $\boxdot$ . Der gesamte Parametersatz wird auf einmal im Speicher abgelegt. Folgende Beschreibung der Parameter von Satz A gilt sinngemäß auch für Satz B.

# **A09 Auswahl des Antriebs**

Auswahl des Parametersatzes für Antrieb A oder des Parametersatzes für Antrieb B.

*Tipp für Sie: Sie können den ausgewählten Parametersatz auch ändern, indem Sie die Tasten und gleichzeitig drücken.*

# **A10 Amplitude**

Der Regler regelt die Amplitude der Ausgangsspannung im Bereich von 5–100 % in 0,5%-Schritten. Der Effektivwert der Ausgangsspannung hängt von der Versorgungsspannung ab. Der Einstellbereich wird durch den Wert von A17 Amplitude MAX und A18 Amplitude MIN begrenzt. Wenn die Amplitude über ein analoges Signal (Parameter A23) eingestellt wird, kann die Amplitude nicht über Parameter A10 eingestellt werden.

#### **A11 Frequenz**

Das Prinzip der Änderung der Schwingungsfrequenz besteht im Überspringen einer bestimmten Anzahl von Halbwellen der Sinuskurve der geregelten Spannung. Die Änderung erfolgt nicht kontinuierlich, sondern in Schritten. Der Parameterwert kann zur Einstellung der Frequenzen verwendet werden: 100 Hz, 50 Hz, 33 Hz für Versorgungsnetz 50 Hz 120 Hz, 60 Hz, 40 Hz für Versorgungsnetz 60 Hz

#### **A12 Verzögerung EIN**

Die Beschreibung ist zusammen mit der Beschreibung des Parameters A13 angeführt.

#### **A13 Verzögerung AUS**

Mit den Parametern A12 und A13 wird die Verzögerung des Ein- oder Ausschaltens des Fördererbetriebs eingestellt, die durch das Signal am Eingang IN1 oder IN2 ausgelöst wird. Der Einstellbereich des Wertes ist 0-25 s. Die Einstellung der Verzögerung ist nur dann sinnvoll, wenn mindestens ein Sensor an den Regler angeschlossen ist, um die Befüllung des Auslaufsmagazins des Förderers zu überwachen. Andernfalls wird empfohlen, den Wert auf 0 s zu setzen.

*Tipp für Sie: Angenommen, der Auslaufförderer ist voll und der Regler befindet sich im Betriebszustand W-Warten. Die Teile werden nach und nach aus dem Trichter entnommen und ihre Bewegung führt zu einer kurzen Unterbrechung des Signals des Füllsensors. Die EIN-Verzögerung (Parameter A12) muss länger sein als die Signalunterbrechung. Dann wird diese Unterbrechung ignoriert und der Regler geht erst in den Betriebszustand R-Lauf über, wenn der Tank tatsächlich geleert ist. Eine ähnliche Situation tritt beim Befüllen des Trichters auf. Die einzelnen Teile umlaufen den Sensor und erzeugen kurze Impulse. Die AUS-Verzögerung (Parameter A13) muss länger als diese Impulse sein. Sie werden dann ignoriert und der Regler wechselt zu W-Warten und wartet, bis das Magazin tatsächlich voll ist.* 

#### **A14 Anlaufzeit**

Dieser Parameter wird verwendet, um den Amplitudenwert während des Starts und des Laufs des Förderers einzustellen, damit der Förderer reibungslos startet und stoppt. Der Bereich der Werteinstellung ist 0-6 s. Die Zeit gilt für den Anlauf von 0 % bis 100 % und der Nachlauf von 100 % bis 0 %.

### **A15 Charge EIN**

Die Beschreibung ist zusammen mit der Beschreibung des Parameters A16 angeführt.

#### **A16 Charge Pause**

In einigen Fällen ist es wünschenswert, den Förderer intermittierend, d.h. in Chargen, zu betreiben. Parameter A15 gibt die Zeit an, für die die Charge geladen wird, Parameter A16 ist die Zeit der Pause zwischen den Chargen.

*Tipp für Sie: Der Vibrationsförderer dient als Vormagazin, der auf der Grundlage eines Befüllungssensorsignals Teile in den Trichter eines anderen Rundförderers nachfüllt. Der Vormagazin lädt nur eine Charge, wartet, wertet dann den Status des Füllsensors aus und gibt bei Bedarf eine weitere Charge frei. Während der Pause haben die Teile im Trichter Zeit, sich gleichmäßig zu verteilen. Dadurch wird sichergestellt, dass der Trichter nicht überfüllt wird.*

#### **A17 Amplitude Höchstgrenze**

Die Beschreibung ist zusammen mit der Beschreibung des Parameters A18 angeführt.

#### **A18 Amplitude Mindestgrenze**

Diese Parameter können verwendet werden, um den in Parameter A10 eingestellten Amplitudenwert zu begrenzen.

*Tipp für Sie: Der Bediener kann den Wert innerhalb des zulässigen Bereichs korrigieren, ohne dass der korrekte Betrieb des Förderers beeinträchtigt wird.*

#### **A19 Eingang IN1**

Konfiguration des Digitaleingangs IN1.

- a) **Nicht angeschlossen** Der Eingang wird nicht verwendet oder nur überwacht.
- b) **Start** Zum Einschalten des Förderers ist ein Signal +24 V erforderlich. Wenn die anderen Bedingungen erfüllt sind (je nach Konfiguration der anderen Eingänge), befindet sich der Förderer nach Anlegen des Signals im Betriebszustand R-Lauf. Andernfalls befindet sich der Förderer im Betriebszustand W-Warten. Der Übergang von W zu R und umgekehrt erfolgt sofort, die Parameter A12, A13 haben keine Auswirkungen. *Tipp für Sie: Verwenden Sie diese Einstellung im Falle der Steuerung durch das übergeordnete SPS-Steuerungssystem*.
- c) **Maximalbestand** Ein Sensor wird an den Eingang angeschlossen, um den Bestand an Teilen im Trichter zu überwachen, der durch den Förderer gefüllt wird. Wenn das Magazin voll ist und der Sensor das Teil länger als die mit Parameter A13 eingestellte Zeit erkennt, stoppt den Förderer und geht in den Zustand W-Warten über. Nachdem das Magazin geleert wurde und der Sensor länger als die mit Parameter A12 eingestellte Zeit nicht aktiv ist, geht den Förderer wieder in den Betriebszustand R-Lauf über. Wenn der zweite Eingang als

Mindestbestand konfiguriert ist, schaltet sich den Förderer entsprechend dem Status dieses Sensors ein (siehe unten).

*Tipp für Sie: Durch geeignete Einstellung der Parameter A12, A13 wird erreicht, dass die Überwachung des Magazins mit nur einem Sensor möglich ist.*

- d) **Mindestbestand** Diese Einstellung ist nur relevant, wenn der zweite der Eingänge als Maximalbestand definiert ist. Ein Sensor ist an den Eingang angeschlossen, um den Mindestbestand an Teilen im Trichter zu überwachen, der von dem Förderer gefüllt wird. Der Förderer geht in den Betriebszustand R-Lauf über, nachdem der Mindestbestandssensor für die durch Parameter A12 festgelegte Zeit nicht aktiv war. Der Förderer geht in den Zustand W-Warten über, wenn beide Vorratssensoren für die durch Parameter A13 festgelegte Zeit aktiv sind.
- e) **Auswerfer** Der Eingang steuert den Auswerfer zusammen mit dem Digitalausgang OUT1, OUT2 (Parameter A24).

### **A20 Sensor Typ 1**

Festlegung des Sensortyps, der an den Eingang IN1 angeschlossen ist.

- a) **Schließ-NO** Der Ausgang des Sensors beträgt 24 V, wenn das zuzuführende Teil vorhanden ist.
- b) **Öffnungs-NC** Der Sensorausgang ist 24 V, wenn das zuzuführende Teil nicht vorhanden ist.

### **A21 Eingang IN2**

Konfiguration des Digitaleingangs IN2. Die Einstellung ist dieselbe wie bei Parameter A19 Eingang IN1.

### **A22 Sensor Typ 2**

Festlegung des Sensortyps, der an den Eingang IN2 angeschlossen ist. Die Einstellung ist dieselbe wie bei Parameter A20 Sensortyp 1.

### **A23 Analog AIN**

AIN-Eingangskonfiguration. Er kann als analoger 0–10 V oder digitaler 0/24 V konfiguriert werden.

- a) **Nicht angeschlossen** Der Eingang wird nicht verwendet.
- b) **Amplitude** Das Analogsignal 0–10 V stellt die Amplitudengröße im Bereich von 15-100 % in 0,5%-Schritten ein. Der Einstellbereich kann durch den Wert der Parameter A17, A18 begrenzt werden. Der eingestellte Wert wird in Parameter A10 angezeigt.
- c) **JOG-min** Das digitale Signal am Eingang bewirkt, dass die Amplitude auf den mit Parameter A18 eingestellten Minimalwert umschaltet.

*Tipp für Sie: Verwenden Sie diese Einstellung, wenn Sie die Geschwindigkeit des Förderers während des Betriebs verringern müssen. Zum Beispiel, wenn Sie Material auf die Waage schütten, während Sie sich dem gewünschten Gewicht nähern*.

- d) **Start** Das digitale Signal ist eine Bedingung für das Einschalten des Förderers (abhängig von der Konfiguration der Eingänge IN1, IN2).
- e) **Stopp** Ein digitales Signal veranlasst den Förderer zum Anhalten.

# **A24 Ausgang OUT1**

Konfiguration des digitalen Ausgangs OUT1.

*Tipp für Sie: Zum Beispiel kann ein pneumatisches Ventil an den digitalen Ausgang angeschlossen werden, um Luftdüsen, Weichen oder Auswerfer zu steuern. Es kann auch als Signal für ein SPS-Steuerungsystem, als Signalleuchte oder als Signal beim Anschluss mehrerer Regler in einer Kaskade verwendet werden.* 

- a) **Nicht angeschlossen** Der Ausgang wird nicht verwendet.
- b) **Antrieb läuft** Der Ausgang wird geschaltet, wenn sich der Antrieb im Betriebszustand R-Lauf befindet.
- c) **Luft** Der Ausgang steuert das Luftzufuhrventil zum Förderer. Das Ventil wird vor dem Einschalten des Förderers eingeschaltet. Die Vorlaufzeit wird mit Parameter A25 (Timer T11) eingestellt. Beim Ausschalten des Förderers wird die Luft mit einer durch Parameter A26 (Timer T12) eingestellten Verzögerung abgeschaltet.
- d) **Auswerfer E1** Die Funktionsweise ist in Abbildung 8 dargestellt. Ein Ventil, das den Auswerfer steuert, ist mit dem Auslauf verbunden. Damit ist eine Vorrichtung gemeint, die fehlgeleitete oder überschüssige Teile aus dem Förderer entfernt.

Einer der Eingänge, z.B. IN1, muss auf die Auswerferfunktion (Parameter A19) eingestellt sein. Dieser Eingang erhält ein Signal von einem Sensor, der die Teile abtastet. Der Parameter A25 (Timer T11) stellt die Verzögerung ein, damit der Auswerfer nicht auf kurze Impulse des Sensors reagiert. Der Parameter A26 (Timer T12) beeinflusst den Zeitpunkt des Auswurfs. Der Auswerfer ist nur in Betrieb, wenn sich die Steuerung im Betriebszustand R-Lauf befindet.

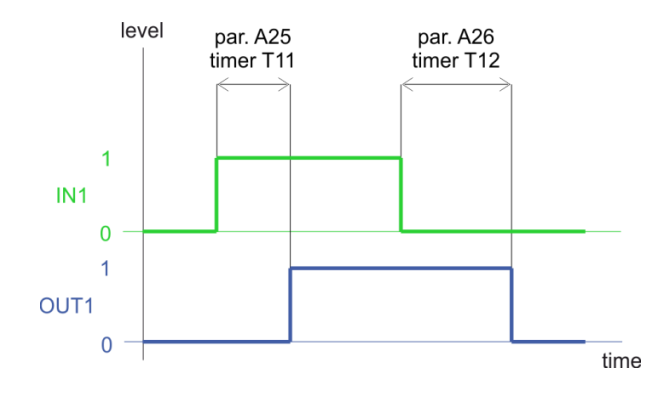

e) **Auswerfer E2** – Die Funktionsweise ist in Abbildung 9 dargestellt. Ein Ventil, das den Auswerfer steuert, ist mit dem Auslauf verbunden. Damit ist eine Vorrichtung gemeint, die fehlgeleitete oder überschüssige Teile aus dem Förderer entfernt.

Einer der Eingänge, z.B. IN1, muss auf die Auswerferfunktion (Parameter A19) eingestellt sein. Dieser Eingang erhält ein Signal von einem Sensor, der die Teile abtastet. Der Parameter A25 (Timer T11) unterdrückt kurze Impulse am Eingang IN1. Der Parameter A27 (Timer T13) bestimmt die Verzögerung zwischen dem Signal am Eingang und dem Schalten des Ausgangs. Der Parameter A26 (Timer T12) bestimmt die Dauer der Ausgangsschaltung.

*Tipp für Sie: Der E2-Auswerfer kann zum Beispiel zur Erkennung von eingeklemmten Teilen eingesetzt werden. Wenn die Teile während der Zeit des Timers T13 (Parameter A27) nicht unter dem Sensor durchlaufen, wird der Ausgang OUT aktiviert, an den ein Ventil angeschlossen ist, das die Luftdüsen steuert, die die eingeklemmten Teile aus dem Förderer blasen.* Der Auswerfer ist nur in Betrieb, wenn sich die Steuerung im Betriebszustand R-Lauf befindet.

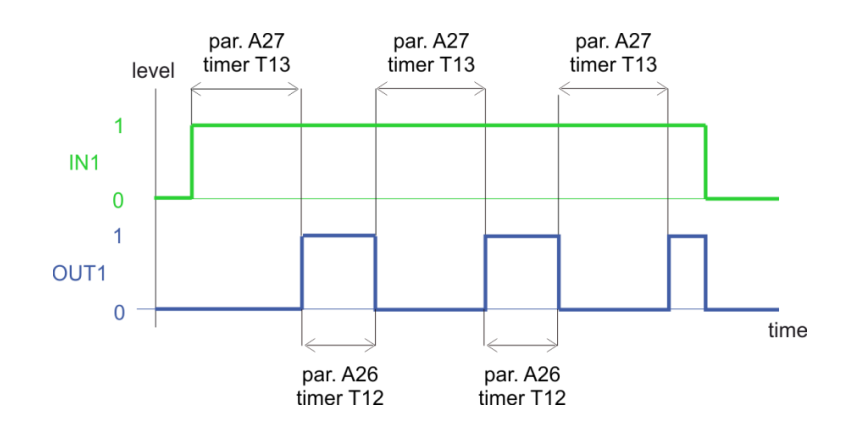

#### Abb. 9 – Funktionsweise des E2-Auswerfers

f) **Monitor IN1 EIN** – Der Ausgang überwacht den Einschaltzustand des Digitaleingangs IN1, unabhängig davon, wie er konfiguriert ist. Diese Überwachung findet nur statt, wenn sich der Antrieb im Betriebszustand R-Lauf befindet. Liegt am Eingang IN1 für eine bestimmte Zeit, die mit Parameter A27 (Timer T13) eingestellt wird, ein 24-V-Signal an, schaltet sich der Ausgang OUT ein. Das Signal am überwachten Eingang kann gegen kurze Impulse behandelt werden, die durch die Bewegung von Teilen unter dem Sensor verursacht werden. Impulse von Betriebszustand 0 zum Betriebszustand 1 werden durch Einstellung von Parameter A25 (Timer T11) unterdrückt. Impulse von Betriebszustand 1 nach Betriebszustand 0 werden durch Einstellung von Parameter A26 (Timer T12) unterdrückt. Alle Impulse, die kürzer als die eingestellte Zeit sind, werden ignoriert.

*Tipp für Sie: Diese Einstellung können Sie z.B. verwenden, wenn Sie eine Signalampel an den Ausgang anschließen, um einen Mangel an Teilen im Magazin anzuzeigen*.

- g) **Monitor IN1 AUS** Der Ausgang überwacht den ausgeschalteten Betriebszustand des digitalen Eingangs IN1. Die Einstellungen und Funktionen sind dieselben wie bei der Überwachung des Eingangs IN1 ZAP.
- h) **Monitor IN2** EIN Der Ausgang überwacht den Einschaltzustand des digitalen Eingangs IN2. Die Einstellungen und Funktionen sind dieselben wie bei der Überwachung des Eingangs IN1 ZAP.

i) **Monitor IN2 AUS** – Der Ausgang überwacht den ausgeschalteten Betriebszustand des digitalen Eingangs IN2. Die Einstellungen und Funktionen sind dieselben wie bei der Überwachung des Eingangs IN1 ZAP.

# **A25-A27 Timer**

Universelle Timer, deren Verwendung durch die Einstellung des Parameters A24 Ausgang OUT1 bestimmt wird.

### **A28 Ausgang OUT2**

Konfiguration des digitalen Ausgangs OUT2. Die Einstellung ist dieselbe wie bei Parameter A24 Ausgang OUT1. Der Unterschied besteht nur in den Timernummern, die für die Ausgabe verwendet werden.

OUT1 T11, T12, T13 (Parameter A25, A26, A27)

OUT2 T21, T22, T23 (Parameter A29, A30, A31).

### **A29-A31 Timer**

Universelle Timer, deren Verwendung durch die Einstellung des Parameters A28 Ausgang OUT2 bestimmt wird.

#### **A32 Netzfrequenz**

Die Frequenz des Stromversorgungsnetzes beträgt

- a) **50 Hz**
- b) **60 Hz**

### **A33-A34**

Reserviert für spätere Verwendung.

### **A35 Verbindung A+B**

Gibt die Verbindung zwischen Laufwerk A und Laufwerk B an.

- a) **Getrennt –** Die Antriebe A und B arbeiten unabhängig voneinander.
- b) **In Kaskade** Antrieb A ist Antrieb B übergeordnet. Wenn Antrieb A anhält, hält Antrieb B automatisch an.

### **A36 Einschalten**

Bestimmt das Verhalten des Reglers nach Anlegen der Versorgungsspannung.

a) **Mit der Taste** – Nach Anlegen der Versorgungsspannung wird der Regler ausgeschaltet. Das Einschalten erfolgt durch das Betätigen der Taste  $\circledcirc$ . Das Ausschalten erfolgt durch erneutes Betätigen der Taste.

b) **Automatisch** – Beim Anlegen der Versorgungsspannung schaltet sich der Regler automatisch ein. Diese Einstellung schließt das Ein- und Ausschalten mit der Taste nicht aus.

# **A37 Servicefunktionen**

Für Servicezwecke vorgesehen.

- a) **Nicht verwendet** Servicefunktionen sind nicht aktiviert.
- b) **Zufallsstopp** Beim Testlauf des Förderers kann das reale Verhalten im Betrieb simuliert werden. Der Förderer wird in unregelmäßigen Abständen aus- und eingeschaltet.

# **A38 Sperre**

Die Parameter werden hinsichtlich ihrer Bearbeitung in zwei Gruppen unterteilt: gesperrt und nicht gesperrt. Entsperrte Parameter können immer bearbeitet werden, gesperrte nur nach Eingabe des Passworts. Die Parameter A17-A38 sind in der Gruppe immer gesperrt. Die Parameter A10-A16 können optional über den Parameter A38 einer der Gruppen zugeordnet werden. Geben Sie zunächst das Passwort über den Parameter A41 ein. Stellen Sie dann mit der Taste  $\oplus$  oder  $\ominus$ die Nummer des Parameters ein, den Sie sperren oder entsperren möchten. Betätigen Sie die Taste  $\Xi$ . Das Schlüsselzeichen erscheint nach der Parameternummer. Dies bedeutet, dass der ausgewählte Parameter gesperrt ist. Das Entsperren erfolgt auf die gleiche Weise. Durch das Betätigen der Taste  $\Box$ verschwindet das Schlüsselzeichen und der Parameter wird freigeschaltet. Die Parametersperre wird erst wirksam, wenn das Passwort ungültig ist.

# **A39 Sprache**

Sprachauswahl.

- a) **Englisch** Immer verfügbar.
- b) **Tschechisch** Es wird geliefert, sofern keine andere Sprachversion bestellt wird.

*Tipp für Sie: Standardmäßig ist Russisch oder Deutsch verfügbar oder eine andere Sprache vereinbaren.*

### **A40 Informationen**

Wenn Sie weitere Informationen über dieses Produkt wünschen, besuchen Sie bitte unsere Website http://www.skipala.cz

*Ein Tipp für Sie: Auf unserer Website finden Sie Anwendungsblätter mit Beispielen für die Verdrahtung und Einstellung von Reglern.*

#### **A41 Passwort**

Durch Eingabe des Passworts werden die gesperrten Parameter vorübergehend entsperrt. Das gültige Passwort ist vom Hersteller auf die dreistellige Zahl 108 festgelegt und kann nicht geändert werden. Es dient lediglich dem Schutz vor versehentlichem Überschreiben gesperrter Parameter. Die Eingabe eines Passwortes wird durch Ändern des eingegebenen Passwortes oder durch Ausschalten des Reglers ungültig.

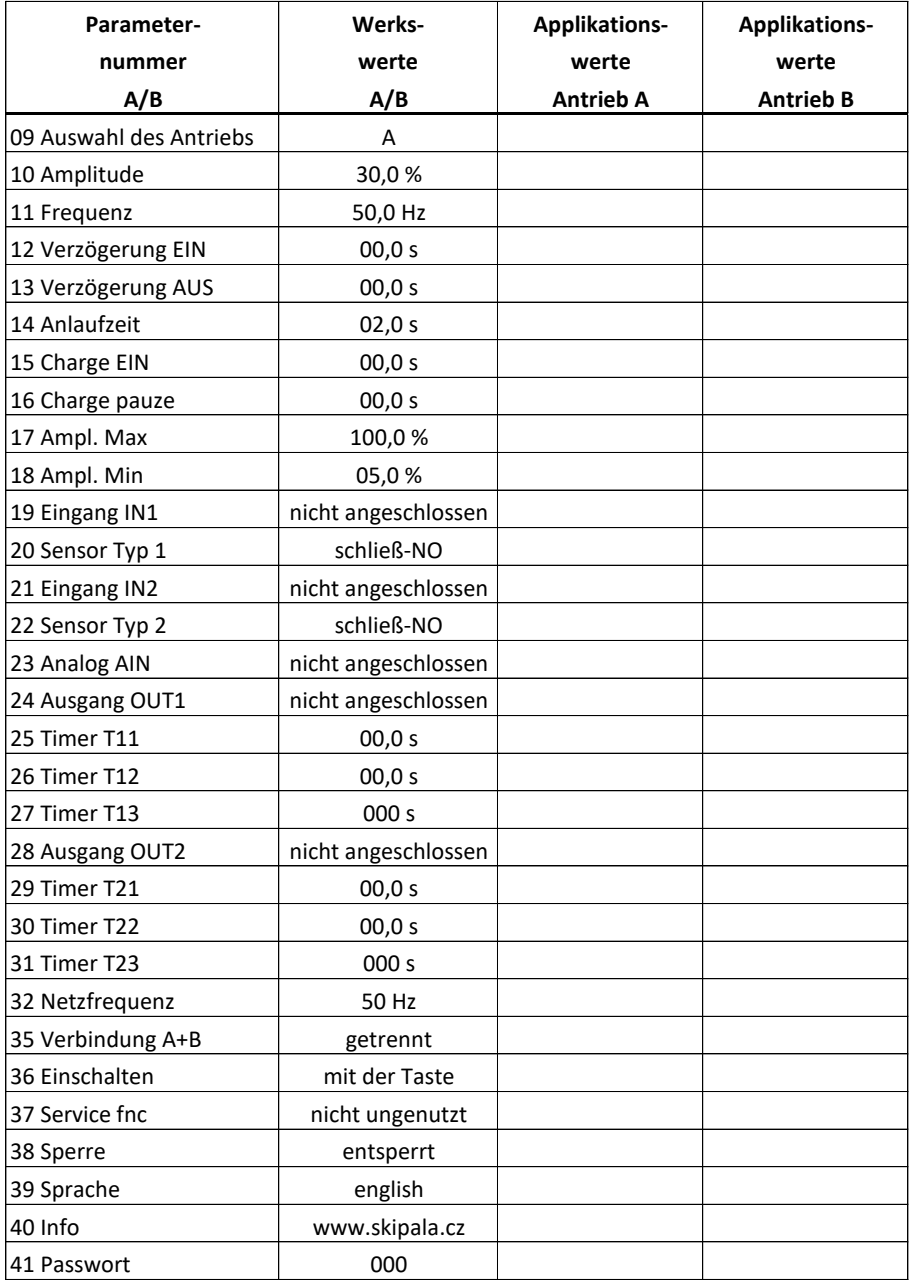

#### **8. Wartung**

Der Regler benötigt keine besondere Wartung. Regelmäßige Inspektionen und Revisionen gemäß Gesetz Nr. 250/2021 Slg., CSN 33 1500 und allen damit zusammenhängenden Normen innerhalb der für das Gerät, an das der Regler angeschlossen ist, geltenden Fristen durchführen.

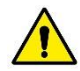

Im Falle einer Störung ist jegliche Reparatur untersagt. Reparaturen dürfen nur vom Hersteller oder von einem vom Hersteller autorisierten Unternehmen durchgeführt werden.

Bei Komplikationen mit dem Reglerbetrieb kann der RESTART durchgeführt werden, bei dem alle Parameter werkseitig eingestellt werden. NEUSTART wird wie folgt durchgeführt:

- a) trennen Sie der Regler vom Netz und warten Sie mindestens 60 Sekunden, bis die Kondensatoren entladen sind
- b) drücken und halten Sie die Taste  $\boxdot$
- c) der Regler an das Stromversorgungsnetz anschließen
- d) die Taste <sup>D</sup>loslassen

Die Werte der werkseitig eingestellten Parameter sind in der Tabelle (Abb. 10) aufgeführt.

#### **9. Entsorgung**

Nach dem Ablauf der Lebensdauer des Reglers muss der Regler zur fachgerechten Entsorgung an einen Fachbetrieb oder Hersteller übergeben werden.

#### **10. Garantie**

Für das Produkt gilt eine Garantie von 12 Monaten ab dem Verkaufsdatum.

Seriennummer:

Verkäufer: Verkaufsdatum:

#### **11. Identifikation des Herstellers**

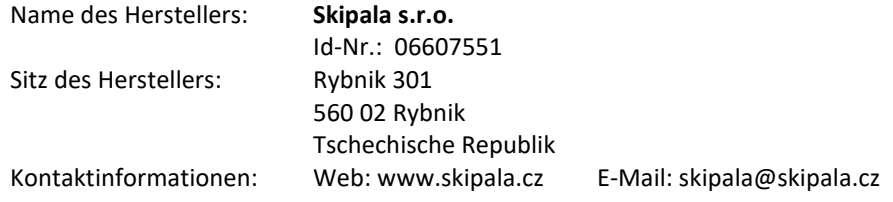

*Bedienungsanleitung DIGR-2202/D* 23/24

# **EU-KONFORMITÄTSERKLÄRUNG**

gemäß dem Gesetz Nr. 90/2016 Slg. über die Konformitätsbewertung bestimmter Produkte bei der Markteinführung in geltender Fassung.

Hersteller: **Skipala s.r.o.** Rybnik 162, 560 02 Rybnik Tschechische Republik Id-Nr.: 06607551

Identifikationsangaben des Produkts:

Bezeichnung: Digitaler Regler für Vibrationsförderer

Typ: **DIGR-2202/D**

Beschreibung des Produkts:

Das Produkt ist für die Regelung von Vibrationsförderern konzipiert, die von einer elektromagnetischen Spule angetrieben werden.

# **Der Hersteller erklärt, dass das oben genannte Produkt mit den einschlägigen Bestimmungen der Europäischen Union übereinstimmt und unter den Bedingungen seiner vorgesehenen Verwendung sicher ist.**

Grundlage für die Ausstellung der EU-Konformitätserklärung ist das **Zertifikat Nr. 1220348**, das vom Elektrotechnischen Prüfinstitut aufgrund der Erfüllung der Anforderungen des Zertifizierungsprogramms "EZU-Zertifikat" ausgestellt wurde.

Liste der angewandten Gesetze, technischen und harmonisierten Normen: Regierungsverordnung Nr. 118/2016 Slg. (Richtlinie 2014/35/EU des Europäischen Parlaments und des Rates) Regierungsverordnung Nr. 117/2016 Slg. (Richtlinie 2014/30/EU des Europäischen Parlaments und des Rates) ČSN EN 61010-1 ed. 2:11+A1:19 ČSN EN 61326-1 ed. 3:22 ČSN EN IEC 61000-6-2 ed. 4:19 ČSN EN IEC 61000-6-4 ed. 3:19

Die letzten beiden Ziffern des Jahres, in dem die CE-Kennzeichnung auf dem Produkt angebracht wurde: 22

In Rybnik, am 16. August 2022 Karel Skipala

Geschäftsführer

 $\int_{\eta_0}$